# **CUNY Academic Commons - Bug #2765**

# **Scrolling/layer issue on admin bar**

2013-08-30 02:26 PM - Matt Gold

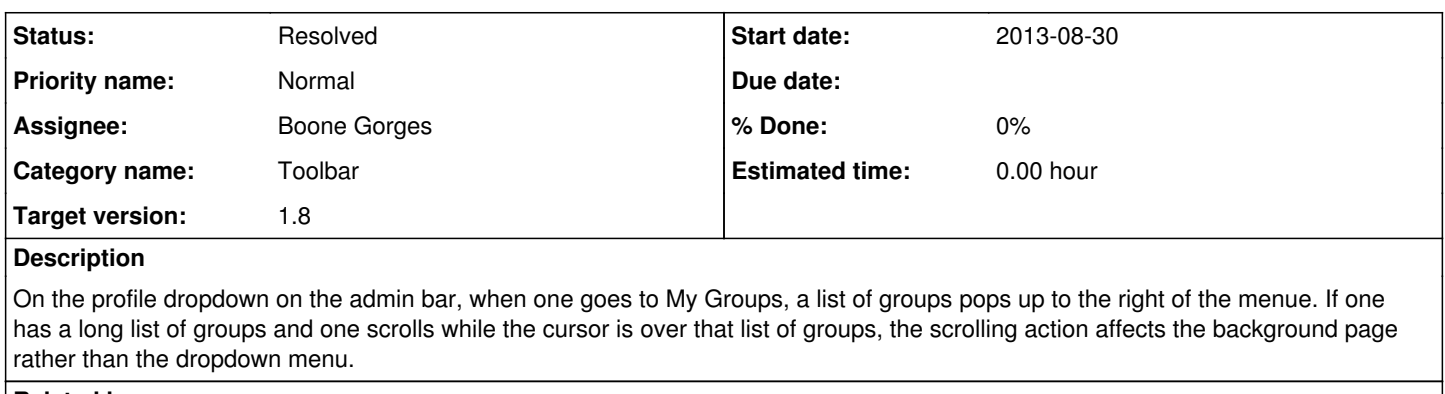

## **Related issues:**

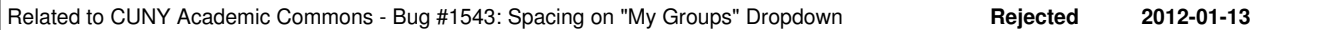

### **History**

# **#1 - 2013-08-30 03:23 PM - Boone Gorges**

*- Category name deleted (BuddyPress (misc))*

*- Target version set to 1.6*

This is an unresolved issue with the WP admin bar itself.<http://core.trac.wordpress.org/ticket/15317>

See alse [#1480,](https://redmine.gc.cuny.edu/issues/1480) where I'd previously implemented a multi-column workaround for the issue. It was somewhat clunky. As noted in [http://redmine.gc.cuny.edu/issues/2396#note-7,](http://redmine.gc.cuny.edu/issues/2396#note-7) I did not re-implement it for the new admin bar, as it was known to be hacky.

I'll put this in 1.6, with the notes that (a) it does not affect all users, only those with large numbers of groups/blogs, (b) I don't know how to solve the underlying issue, and (c) I would put it in Future Release if that were not frowned upon :)

## **#2 - 2013-08-30 03:46 PM - Matt Gold**

okay - thanks, Boone.

## **#3 - 2014-01-28 10:35 PM - Boone Gorges**

I'd like to revisit this after the WordPress 3.8 upgrade, where some improvements have been made to multi-tiered flyout menus.

## **#4 - 2014-02-05 10:39 AM - Boone Gorges**

*- Category name set to Toolbar*

# **#5 - 2014-03-26 12:50 PM - Matt Gold**

*- Target version changed from 1.6 to 1.7*

## **#6 - 2014-08-21 09:15 AM - Boone Gorges**

Just came across this:

[http://wptavern.com/wordpress-multisite-tip-add-a-search-bar-to-the-my-sites-menu?utm\\_source=rss&utm\\_medium=rss&utm\\_campaign=wordpress](http://wptavern.com/wordpress-multisite-tip-add-a-search-bar-to-the-my-sites-menu?utm_source=rss&utm_medium=rss&utm_campaign=wordpress-multisite-tip-add-a-search-bar-to-the-my-sites-menu)[multisite-tip-add-a-search-bar-to-the-my-sites-menu](http://wptavern.com/wordpress-multisite-tip-add-a-search-bar-to-the-my-sites-menu?utm_source=rss&utm_medium=rss&utm_campaign=wordpress-multisite-tip-add-a-search-bar-to-the-my-sites-menu)

It's designed for the My Sites menu, but I bet we could implement it and something similar for My Groups. In the absence of a scrolling solution in WP itself, I wonder if this might be promising.

# **#7 - 2014-08-24 09:43 PM - Matt Gold**

Sounds like a very useful feature!

# **#8 - 2014-08-25 08:53 PM - Boone Gorges**

Dan, you want to have a swing at this? A couple things:

1. Because of customizations to the way the admin bar works on the Commons, this plugin won't work out of the box. You'll have to do some modification (probably just to the JS selector) to get it to work correctly. Our custom menu is under the user menu (the avatar at the upper left) > My **Sites** 

2. Once you've got it working, see if you can do the same thing for [user menu] > My Groups. Bonus points if you can make the same bit of JS do dual-duty for both menus (feel free to add CSS selectors as necessary to make this work)

### **#9 - 2014-09-23 03:48 PM - Boone Gorges**

Hi Dan - Circling back around to this ticket. We're looking to have development on 1.7 features done by Oct 3. This issue is non-critical, but it would be really cool to have for this release. Let me know if you think you'll be able to have a look in the next few days.

### **#10 - 2014-09-30 01:47 PM - Boone Gorges**

*- Target version changed from 1.7 to 1.8*

Moving this to 1.8 for development.

# **#11 - 2015-04-13 04:36 PM - Boone Gorges**

*- Assignee changed from Boone Gorges to Daniel Jones*

Dan, could I ask you to have another look at this? It's a feature that would be cool to include in the 1.8 release, and I don't think it would be overly hard to build, but it's not critical. If you have a chance in the next couple days, could you see whether you think it's feasible to build something in, say, the next three weeks?

#### **#12 - 2015-04-17 02:42 PM - Daniel Jones**

So I tried to handle this with just CSS - <https://github.com/cuny-academic-commons/cac/commit/f64bb4f405adc19036e7850b2145778fd7892ab8>

I put a max-height on the container for the list and then made it scrollable on the y-axis. Seemed to work so that when I hover over it, it scrolls instead of the whole screen. I tried to put it in admin-bar.css but that wasn't showing up when I loaded the page, so I just put it custom.css. Let me know if I should move it somewhere else or if this solution doesn't work, or if you want me to try and hide or re-style the scrollbar. Thought it was a good cue that it is actually scrollable.

#### **#13 - 2015-04-20 08:53 AM - Boone Gorges**

Thanks, Dan. I'm happy with this solution. Can you apply it to the My Sites dropdown as well please?

### **#14 - 2015-05-05 11:09 AM - Boone Gorges**

*- Assignee changed from Daniel Jones to Boone Gorges*

I'll handle porting this one.

### **#15 - 2015-05-05 03:48 PM - Boone Gorges**

*- Status changed from Assigned to Resolved*

In<https://github.com/cuny-academic-commons/cac/commit/f24687038e660c0851080f56d877af32720d77cb>I ported the same functionality to the My Sites menu. Works well, I think.

I also moved the styles to our admin-bar.css file. We don't want them to be tied to bp-nelo.

Marking as resolved. Thanks, Dan.!